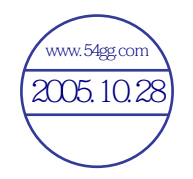

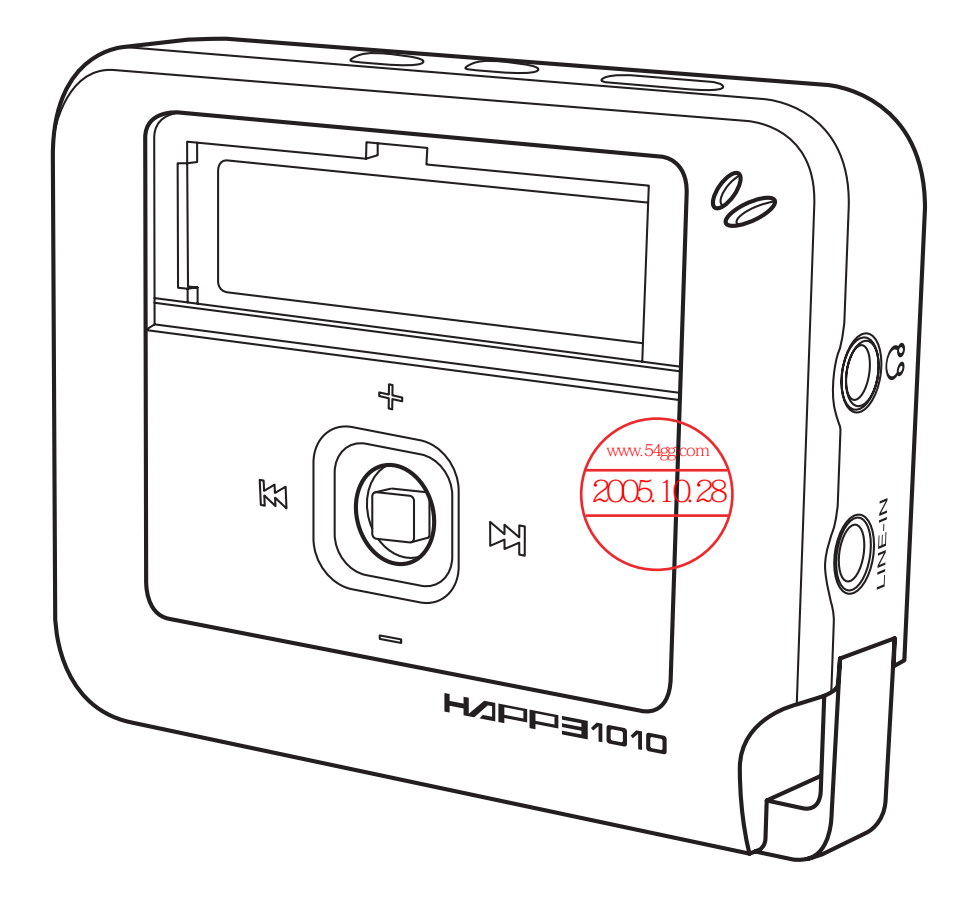

**Digimaster Happ3 1010 mp3** 播放機 用戶手冊

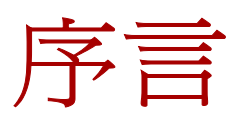

#### 關於本手冊

本手冊為版權所有,禁止任何形式的複製。製造廠商努力確保資訊正確,但不負責 任何因使用本手冊而造成的損毀。

本手冊針對的撰寫對象為擁有 Windows 或 Mac OS 初步知識的使用者。如需操作 個人電腦的詳細資訊,請參閱電腦製造廠商的手冊。

#### 操作您的 **MP3** 播放機

- 請勿讓 MP3 播放機摔落或遭受外部撞擊。
- 請勿刮傷或破壞 MP3 播放機螢幕。
- 請勿讓 MP3 播放機接觸雨水或濕氣。若水分經由按鈕和開關滲入電路系統, MP3 播放機可能會受損 - 請和您的販售廠商聯絡,請求協助。
- 請勿將 MP3 播放機<mark>管於獎平環</mark>境中:<br>2008年度更改的<mark>经及最多</mark>起业下
	- 極度高溫,例如置於暴露在陽光下的車內,或是靠近暖氣直接曝曬。
	- 高度潮濕
	- 過多灰塵

#### 清理您的 **MP3** 播放機

MP3 播放機是一種脆弱的裝置。請用乾的柔軟布料清潔。

## 概要

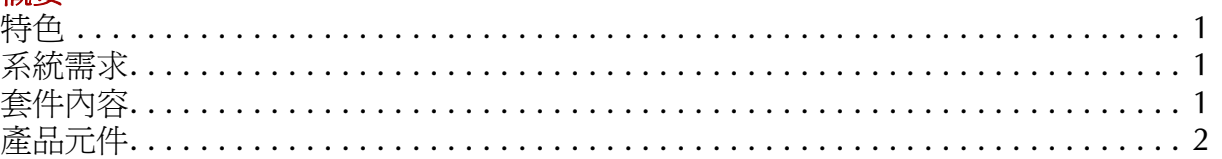

## 開始使用

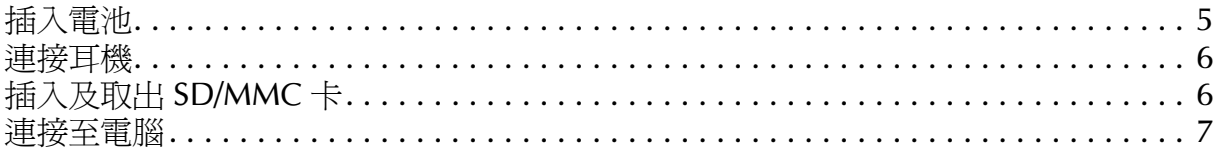

#### 使用 Happ3 1010

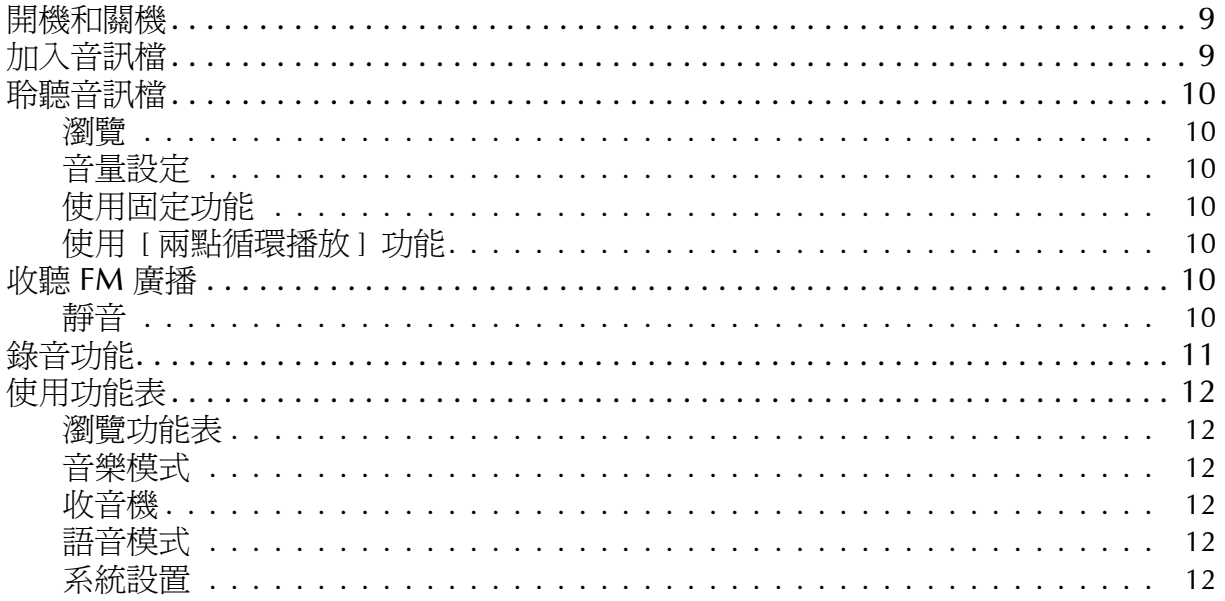

## 附錄

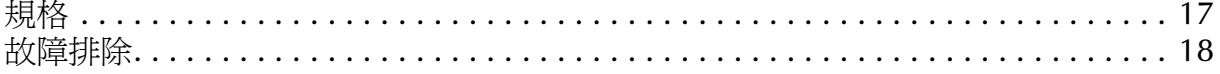

<span id="page-6-0"></span>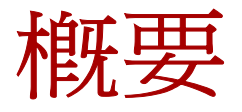

感謝您選購 Digimaster Happ3 1010 mp3 播放機。這台新穎的播放機小巧且輕便,可 播放及錄製數位音訊,同時能當作 FM 收音機使用。 SD/MMC 介面卡插槽讓您可以擴 充攜帶式音樂庫,也可將 Happ3 1010 當作活動資料儲存庫使用。

請於使用 Happ3 1010 前,仔細閱讀使用者手冊以學習所有產品特色。

#### <span id="page-6-1"></span>特色

- 數位音樂播放器支援 mp3、WMA ( 包括 DRM 檔案 ) 及 WAV 格式。
- 超大的 256 MB 內建快閃記憶體
- 擁有多達 16 個選臺頻道的 FM 廣播
- 支援高速 USB 2.0 傳輸 ( 也支援 USB 1.1, 但傳輸速度較慢。)
- 易於使用的控制方式
- 鮮明的背光設置液晶螢幕
- SD/MMC 卡插槽 ( 支援容量高達 512 MB 的記憶卡 )
- 方便錄音的線路插孔
- 五種不同的播放速度

#### <span id="page-6-2"></span>系統需求

- 個人電腦:Microsoft Windows XP/2000/98SE、可用的 USB 連接埠
- Mac OS 9.0 或更新版本、可用的 USB 連接埠

#### <span id="page-6-3"></span>套件內容

請檢查 Happ3 1010 套件中是否包含下列項目:

- Happ3 1010 主要組件
- 耳塞式耳機
- 四號電池
- 迷你 USB 連接線
- 立體音效訊號線來源連接線
- 快速入門指南
- 含使用者電子手冊的光碟以及軟體驅動程式

從包裝盒中取出所有項目。若有任何項目遺失或損毀,請立即通知販售廠商。請保留 包裝材料,以防您需要運送組件。

第1章

## <span id="page-7-0"></span>產品元件

請參閱本節以熟悉 Happ3 1010 元件。

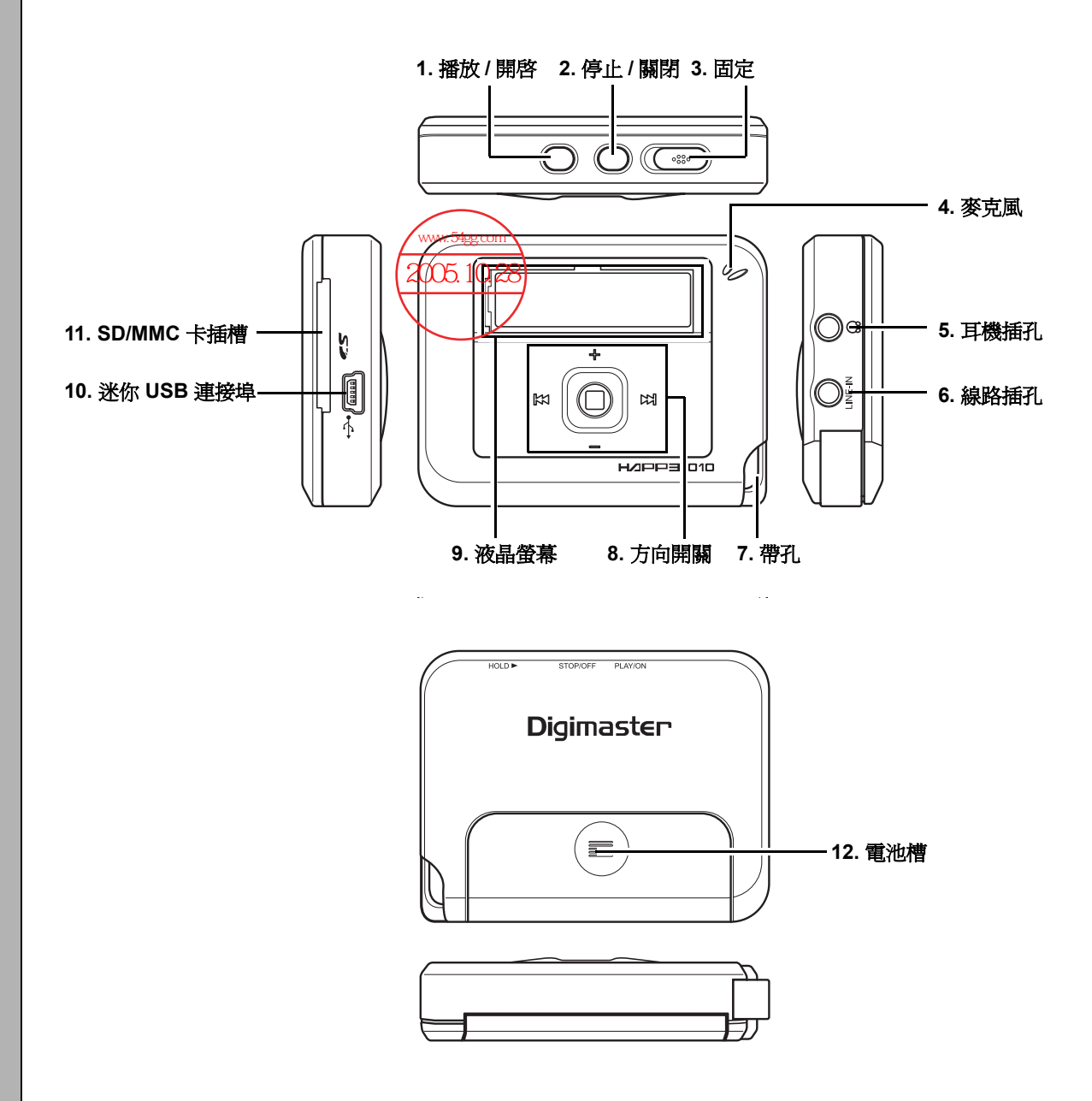

# 產品元件

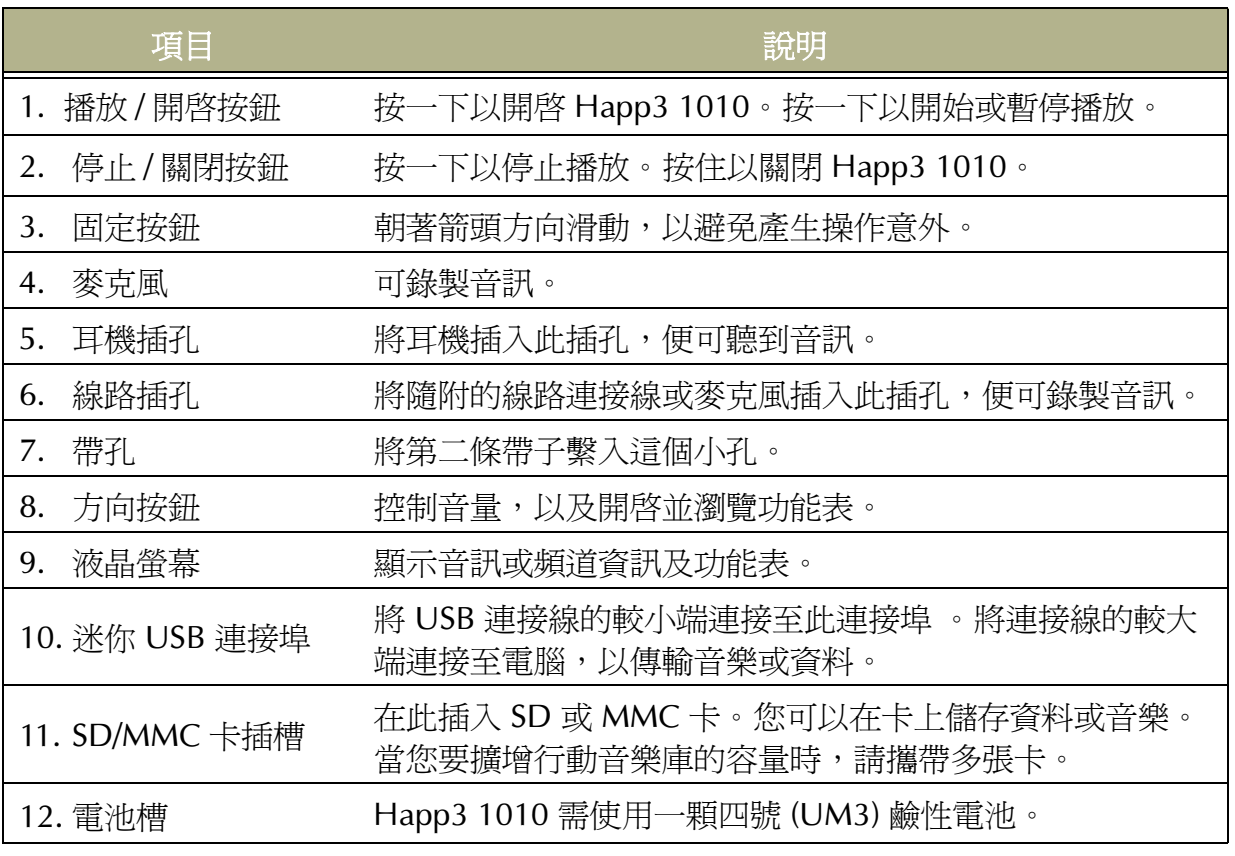

# <span id="page-10-0"></span>開始使用

本節說明如何在 Happ3 1010 中安裝電池,將其連接至電腦、連接耳機、插入記憶卡, 以及安裝軟體。

## <span id="page-10-1"></span>插入電池

Happ3 1010 使用一顆四號 (UM3) 鹼性電池。插入電池:

1. 將電池盒蓋依箭頭方向推開。

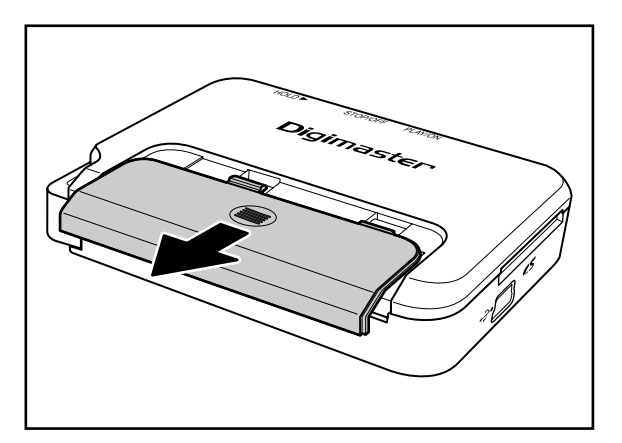

2. 如所示按照正確極性插入電池。

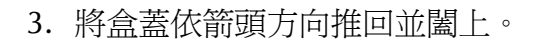

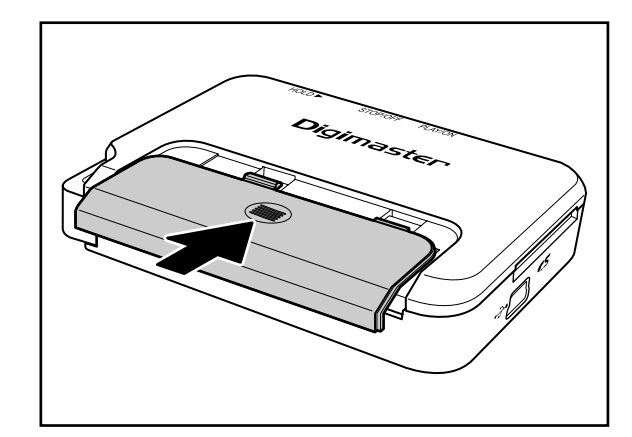

第 2 章

## <span id="page-11-0"></span>連接耳機

若要聆聽音訊,將耳機如所示插入耳機插 孔:

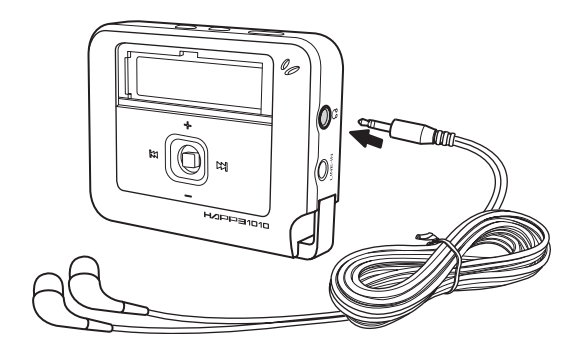

#### <span id="page-11-2"></span><span id="page-11-1"></span>插入及取出 **SD/MMC** 卡

若要插入 SD 或 MMC 卡, 如所示, 標籤 面朝上,並先將凹槽端推入插槽。

#### 附註: 插入 **SD/MMC** 卡的方式只有一 種。請勿強行將卡置入插槽。

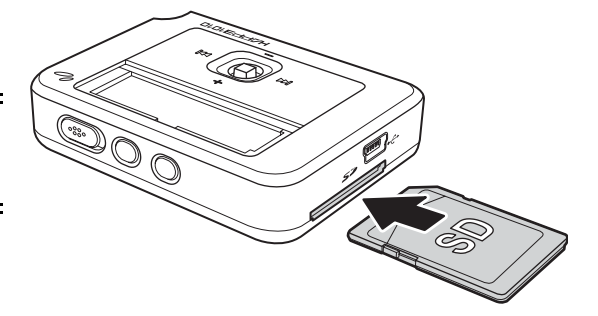

若要取出卡片,請將卡片向內推然後鬆 開。卡片會彈出。依所示方向取出卡片。

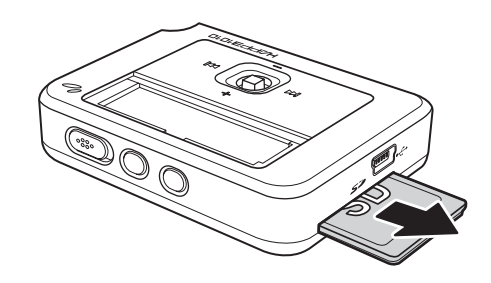

#### 軟體及驅動程式

若要安裝 Happ3 1010 的驅動程式,請將 隨附的光碟插入您的電腦。您的電腦必須 為 Windows XP/2000/98SE、Mac OS 9.0 或更新版本,並具備可用的 USB 連接埠。 您的電腦將會提示您安裝驅動程式。請依 說明安裝驅動程式。

# 連接至電腦

#### <span id="page-12-1"></span><span id="page-12-0"></span>連接至電腦

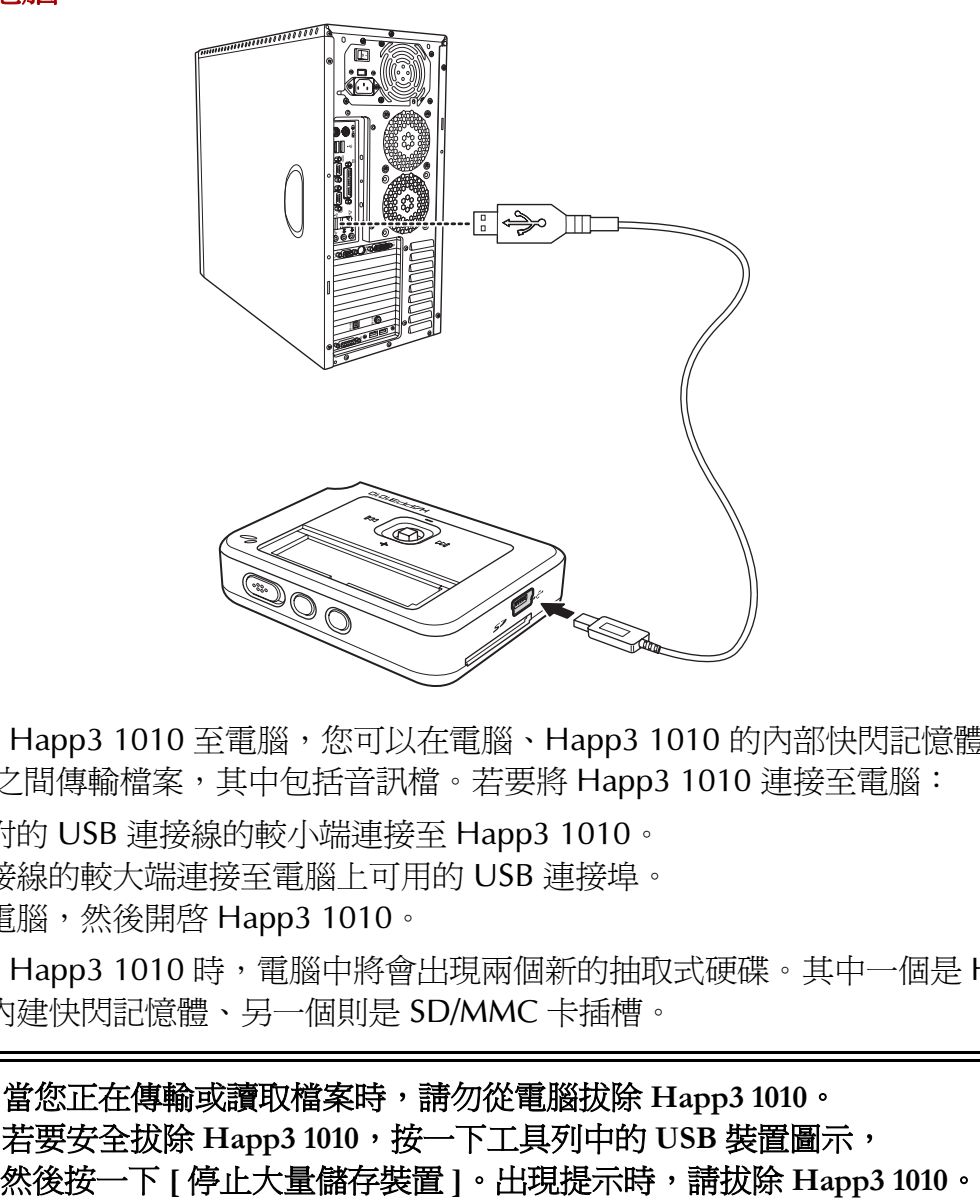

藉由連接 Happ3 1010 至電腦,您可以在電腦、Happ3 1010 的內部快閃記憶體及 SD/ MMC 卡之間傳輸檔案,其中包括音訊檔。若要將 Happ3 1010 連接至電腦:

- 1. 將隨附的 USB 連接線的較小端連接至 Happ3 1010。
- 2. 將連接線的較大端連接至電腦上可用的 USB 連接埠。
- 3. 開啓電腦,然後開啓 Happ3 1010。

正確連接 Happ3 1010 時,電腦中將會出現兩個新的抽取式硬碟。其中一個是 Happ3 1010 的內建快閃記憶體、另一個則是 SD/MMC 卡插槽。

# 附註: 當您正在傳輸或讀取檔案時,請勿從電腦拔除 **Happ3 1010**。 若要安全拔除 **Happ3 1010**,按一下工具列中的 **USB** 裝置圖示,

# <span id="page-14-0"></span>使用 **HAPP3 1010**

既然您已經熟悉 Happ3 1010 操作,便可以準備開始用本產品來聆聽數位音樂或廣播、 錄製數位音樂與儲存資料等。

#### <span id="page-14-1"></span>開機和關機

開啓或關閉 Happ3 1010 的電源:

- 若要開啓 Happ3 1010,請按 [ 播放 / 開啓 ]。顯示開機問候語後,Happ3 1010 會 進入上一次結束前使用的模式 ( 循環模式、廣播或錄音設置 )。
- 若要關閉 Happ3 1010,請按住 [ 停止 / 關閉 ] 按鈕,直到顯示 「 正在關機 」訊息 為止。

## <span id="page-14-2"></span>加入音訊檔

您需要在您的 Happ3 1010 中加入音訊檔,才能聆聽數位音樂。您可以將音訊檔加入 內建快閃記憶體,或 SD/MMC 記憶卡中。如果你已經有含音訊檔的記閱憶卡,便可將 卡插入,立刻聆聽音樂。關於插入 SD/MMC 記憶卡的詳細說明,請參閱第 6 [頁 「插](#page-11-2) 入及取出 [SD/MMC](#page-11-2) 卡」。

加入音訊檔:

- 1. 請依第 7 [頁 「連接至電腦」](#page-12-1)中的說明,將您的 Happ3 1010 連接至電腦。
- 2. 在電腦上開啓 [我的電腦] 視窗,並找出要加入的音訊檔 (.mp3 或 .wma)。
- 3. 請依一般 複製或轉檔的方式,將檔案複製或轉換到內部快閃記憶體或 SD/MMC 記 憶卡中。

#### 附註: **Happ3 1010** 也可用來儲存資料檔案。可照一般程序複製或轉換資料檔案。

4. 使用結束後,請依第 7 頁 「 連接至電腦」中的說明,將 Happ3 1010 自電腦上拔 除。

第3章

#### <span id="page-15-0"></span>聆聽音訊檔

第3章

在您的 Happ3 1010 中加入音訊檔後,便可以開始聆聽音樂。

只有在 [ 循環模式 ] 中才能聆聽音訊檔。在主菜單中選擇音樂模式。[請參閱第](#page-17-1) 12 頁的 [「瀏覽功能表」。](#page-17-1)

- 按 [播放/開啓],便可開始播放。
- 再按一下 [播放 / 開啓 ],便會暫停播放。
- 按 [ 停止 / 關閉 ], 便會停止播放。

#### <span id="page-15-1"></span>瀏覽

您可以在內建記憶體或 SD/MMC 記憶卡之間切換,並選擇音訊檔。

- 若要前進至下一檔案,請向右推方向按鈕。
- 若要返回至上一檔案,請向左推方向按鈕。

#### <span id="page-15-2"></span>音量設定

您可以控制音訊檔和 FM 廣播的音量大小。

- 若要提高音量,請向上推動方向按鈕。
- 若要降低音量,請向下推動方向按鈕。

#### <span id="page-15-3"></span>使用固定功能

[ 固定 ] 功能可避免誤觸控制面板的操作。啓用 [ 固定 ] 功能後,便無法使用其他按 鈕。將 Happ3 1010 放在袋子或口袋中時,[ 固定 ] 功能可避免意外觸碰的操作。將 [ 固定 ] 開關推向機器標示的箭頭方向,便可啟用 [ 固定 ] 功能。推回開關便可取消此 功能。

#### <span id="page-15-4"></span>使用 **[** 兩點循環播放 **]** 功能

[ 兩點循環播放 ] 功能可重覆播放指定兩點間的音訊,有助語言學習。音訊檔也可使用 此功能。使用 [ 兩點循環功能 ]:

- 1. 播放時, 在您要開始聆聽的位置上按下方向按鈕。這樣就會設定 A 點。
- 2. 在您要停止聆聽的位置按下方向按鈕。這樣就已設定 B 點。音訊便會開始在 A、B 兩點間循環播放。
- 3. 再按一次方向按鈕,便可停止 [ 兩點循環播放 ] 功能。

#### <span id="page-15-5"></span>收聽 **FM** 廣播

若要收聽 FM 廣播,請在主菜單中選擇**收音機** 。[請參閱第](#page-17-3) 12 頁 [的 「收音機」。](#page-17-3)

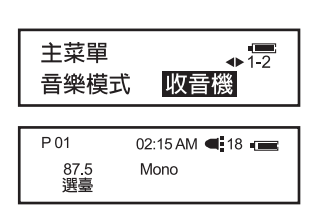

- 收聽 FM 廣播時,您可以收聽預設的電台,或者微調選台。 按下方向按鈕便可在 [ 選台 ] 和 [ 微調 ] 模式中切換。
- 在 [ 選台 ] 模式中,向左或向右推動方向按鈕,可前進至下一個或返回上一個預 設電台。
- 在 [ 微調 ] 模式中,向左或向右推動方向按鈕,可調整無線電頻率。按下方向按 鈕,便可將頻率儲存至 [選台]。向左或向右推動方向按鈕,便可在**是**和否之間切 換。按下方向按鈕確認您作的選擇。 Happ3 1010 便會返回 [ 選台 ] 模式。

#### <span id="page-15-6"></span>靜音

收聽 FM 廣播時,按 [ 播放 / 開啟 ] 便可開啟或關閉靜音。

# 錄音功能

#### <span id="page-16-0"></span>錄音功能

若要錄製音訊檔,請在主菜單中選擇語音模式。 選擇錄音來源:

- 選擇麥克風以便使用內建麥克風。
- 選擇線路以便使用線路插孔。您必須將麥克風或 CD 播放機等裝置連接至線路插孔。

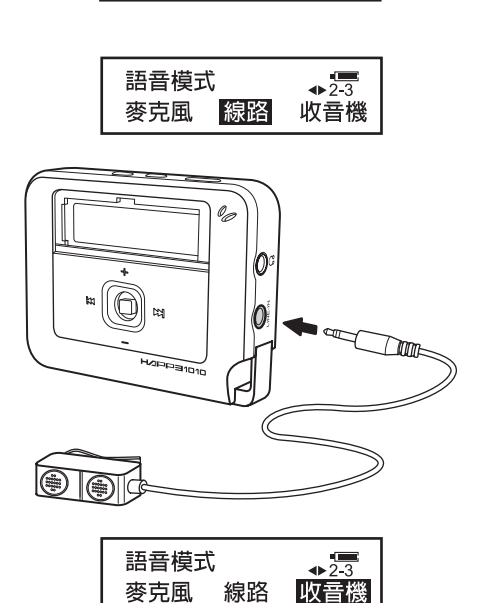

 $\overline{+13}$ 

主菜單

語音模式 系統設置

• 選擇收音機以便錄製 FM 廣播。

按下方向按鈕,便可開始錄製音訊。若要停止錄音, 請按 [ 停止 / 關閉 ]。

停止錄音後:

- 按 [ 停止 / 關閉 ] 可刪除目前的音訊檔。向左或 向右推動方向按鈕,便可在是和否之間切換。向 下推動方向按鈕以確認您作的選擇。
- 向右或向左推動方向按鈕,可前進至下一個或返 回上一個錄製的檔案。按下方向按鈕可播放目前 的檔案。

#### <span id="page-17-0"></span>使用功能表

第 3 章

功能表可讓您控制 Happ3 1010 的更多進階功能,並且在 [ 循環模式 ]、 [ 收音機 ] 和 [ 錄音設置 ] 模式間切換。

使用功能表:

1. 按住方向按鈕。顯示 「請放鍵」訊息。

2. 放開按鈕。

#### 附註: 播放音訊檔時,無法使用功能表。請先按 **[** 停止 **/** 關閉 **]** 停止播放後,再使 用功能表。

#### <span id="page-17-1"></span>瀏覽功能表

瀏覽功能表:

- 向左或向右推動方向按鈕,便可在功能表項目間切換。
- 按下方向按鈕,便可選擇目前的功能表項目或進入子功能表。
- 向上或向下推動方向按鈕,便可調整功能表項目的數值。在某些情況下,可能需 要向左或向右推動方向按鈕調整數值。
- 按 [ 停止 / 關閉 ] 便可返回至上一個功能表層級。按 [ 主菜單 ] 中的 [ 返回 ] 便會完 全結束功能表介面。

#### <span id="page-17-2"></span>音樂模式

選擇此選項進入 [ 音樂模式 ] 。您可以在 [ 音樂模式 ] 中聆聽音 訊檔。

#### <span id="page-17-3"></span>收音機

選擇此選項進入 [ 收音機 ] 模式。您可以在 [ 收音機 ] 模式中收 聽 FM 廣播。

#### <span id="page-17-4"></span>語音模式

選擇此選項進入 [ 語音模式 ] 。您可<mark>似在準語笨</mark>模式 ] 中錄製各<br>種不同來源的音訊 。 (2005.10.28) 種不同來源的音訊。

#### <span id="page-17-5"></span>系統設置

將會開啓 [ 系統設置 ] 子功能表。在此子功能表中,您可以設定 Happ3 1010 的各種設定, 包括功能表語言設置、均衡器、液晶 螢幕設定、播放設定和錄音設定等。

語言設置子功能表

共有三種功能表語言設置可供選擇。此設定變更後,將變更 所有功能表中的語言設置,因此請小心調整。選項如下:

- English ( 英文 )
- 簡中 ( 簡體中文 )
- 繁中 ( 繁體中文 )

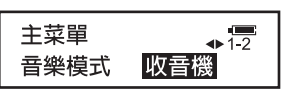

收吾機

 $\overline{+11}$ 

主菜單

音樂模式

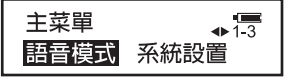

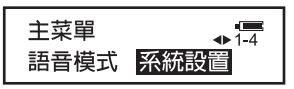

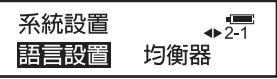

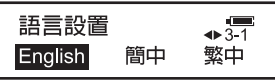

12

# 使用功能表

均衡器子功能表

[ 均衡器 ] 可變更音訊檔的播放音效。此功能並不會影響 FM 廣播或錄音檔。該功能可增強或減弱高、中、低頻率,以配 合各種不同的音樂。請為您所聆聽的音樂選擇最合適的設定。 [ 均衡器 ] 具有以下設定:

- 普通。此為單音 ( 不增強或減弱頻率 ) 的設定。
- 搖滾。搖滾樂適用的設定。
- 爵士。爵士樂適用的設定。
- 古典。古典樂適用的設定。
- 流行。流行音樂或舞曲適用的設定。
- 低音。此為加強低音頻率的設定。
- 口音。此為加強人類聲音頻率的設定,適合用來錄製如語言學習錄音帶中的解 說。
- 用戶。此為用戶定義的設定。請參閱第 15 [頁的 「自設均衡器」](#page-20-0)。

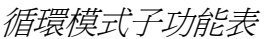

變更音訊檔案的播放順序。此功能並不會影響 FM 廣播或錄 音檔。播放選項如下:

- 一般播放。依序播放 Happ3 1010 中的所有音訊檔。
- 單曲循環。不斷重覆目前播放的音訊檔。
- 全部循環。不斷重覆播放 Happ3 1010 中的所有音訊 檔。
- 隨機播放。隨機播放 Happ3 1010 中的所有音訊檔。
- 隨機循環。不斷隨機播放 Happ3 1010 中的所有音訊 檔。

播放速度子功能表

變更音訊檔案的播放速度。此功能並不會影響 FM 廣播或錄 音檔。播放速度選項如下:

- 慢速。慢速播放音訊檔。
- 稍慢。以稍微低於正常播放的速度播放音訊檔。
- 正常。以正常速度播放音訊檔。
- 稍快。以稍微高於正常播放的速度播放音訊檔。
- 快速。快速播放音訊檔。

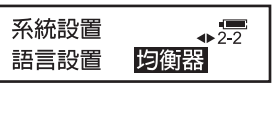

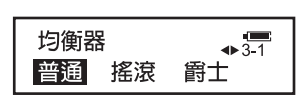

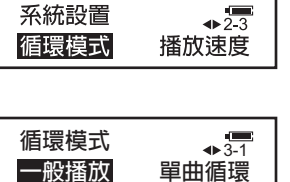

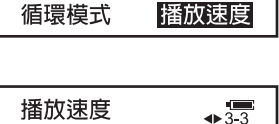

 $\overline{\mathbf{A}}$ 

系統設置

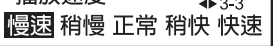

#### 歌曲片斷子功能表

錄製音訊檔時,設定新檔案開始的間隔時間。這並不會影響 錄音時間總長度,錄音時間總長取決於內部快閃記憶體或 SD/MMC 記憶卡中的可用空間。每個選項皆以秒計算。選項 如下:

- 5 秒
- 10 秒
- 20 秒
- 30 秒

#### 錄音設置子功能表

[ 錄音設置 ] 子功能表讓您可設定目前選定來源 ( 即麥克風、 線路或 FM) 的錄音選項。選項如下:

- 聲道。此選項設定錄製的檔案以單音 ( 單聲道 ) 或立體 ( 雙聲道 ) 播放。 [ 麥克風 ] 只能進行單音錄製。
- 存儲到。此選項設定錄製檔案的儲存位置。可儲存至播 放器的內部快閃記憶體或 SD/MMC 記憶卡中。
- 採樣率。此選項設定錄製檔案的採樣率。採樣率依檔案 的品質而定。較高的頻率可產生較佳的品質,但需較多 的空間。較低的頻率會產生較差的品質,但需佔的空間 較少。採樣率範圍可自 8000 Hz 至 48000 Hz。

對比度

設定液晶螢幕的對比度。對比度就是螢幕最亮和最暗部分的 差異。若畫面難以讀取,請調整對比度。

#### 時鐘

設定系統時鐘。系統時鐘作為自動開關機使用,詳情請參閱 第 15 [頁 「自動操作子功能表」](#page-20-1)。時鐘以時:分顯示,可設 定為 12 或 24 小時制。

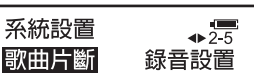

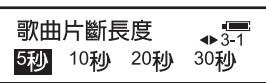

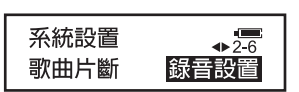

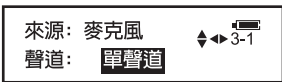

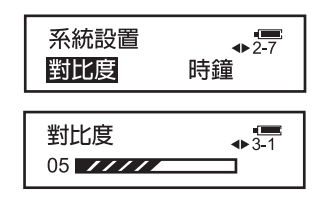

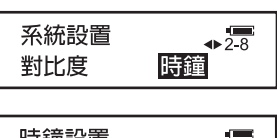

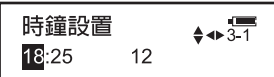

# 使用功能表

<span id="page-20-1"></span><span id="page-20-0"></span>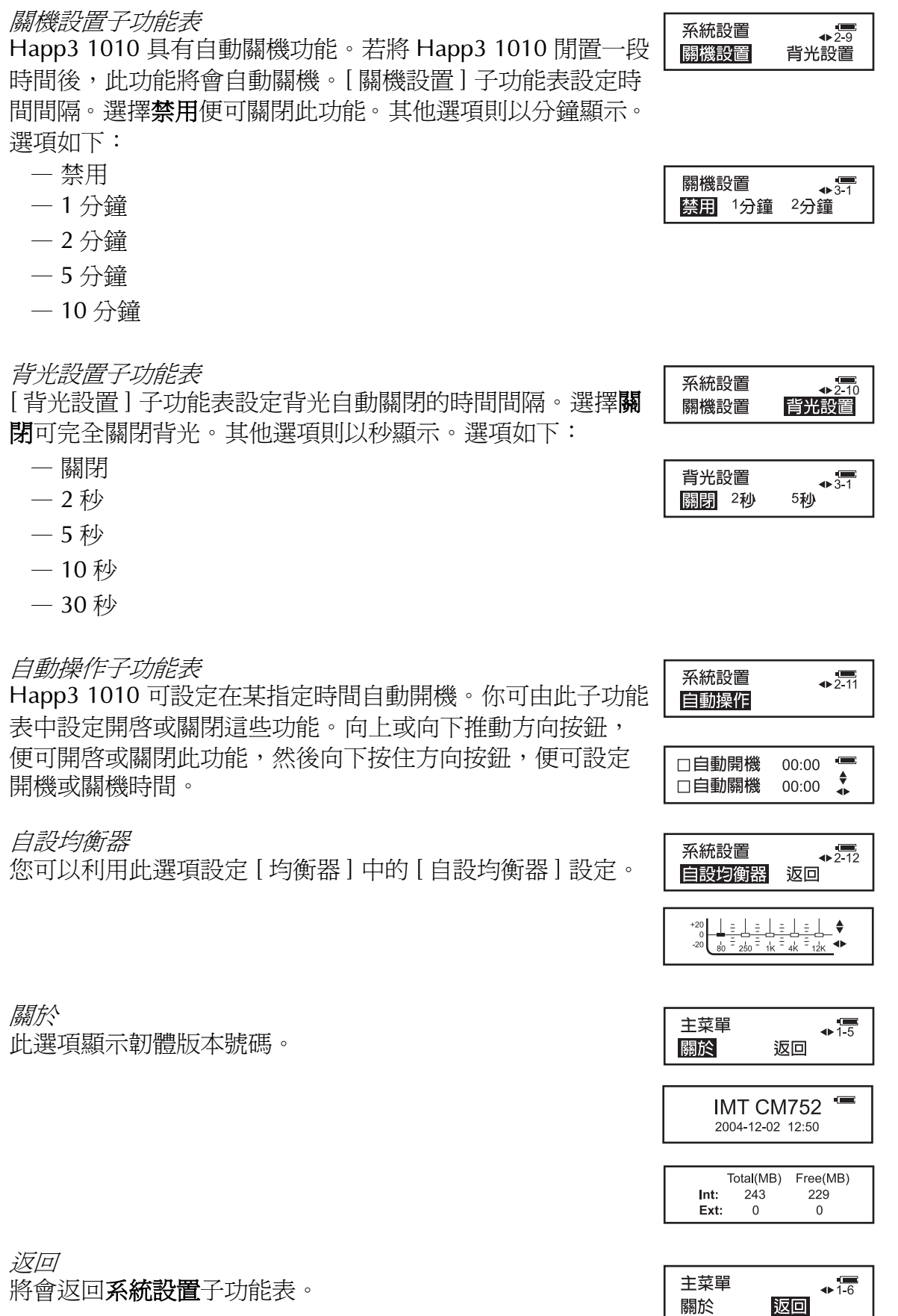

# 

<span id="page-22-0"></span>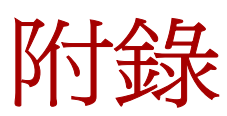

## <span id="page-22-1"></span>規格

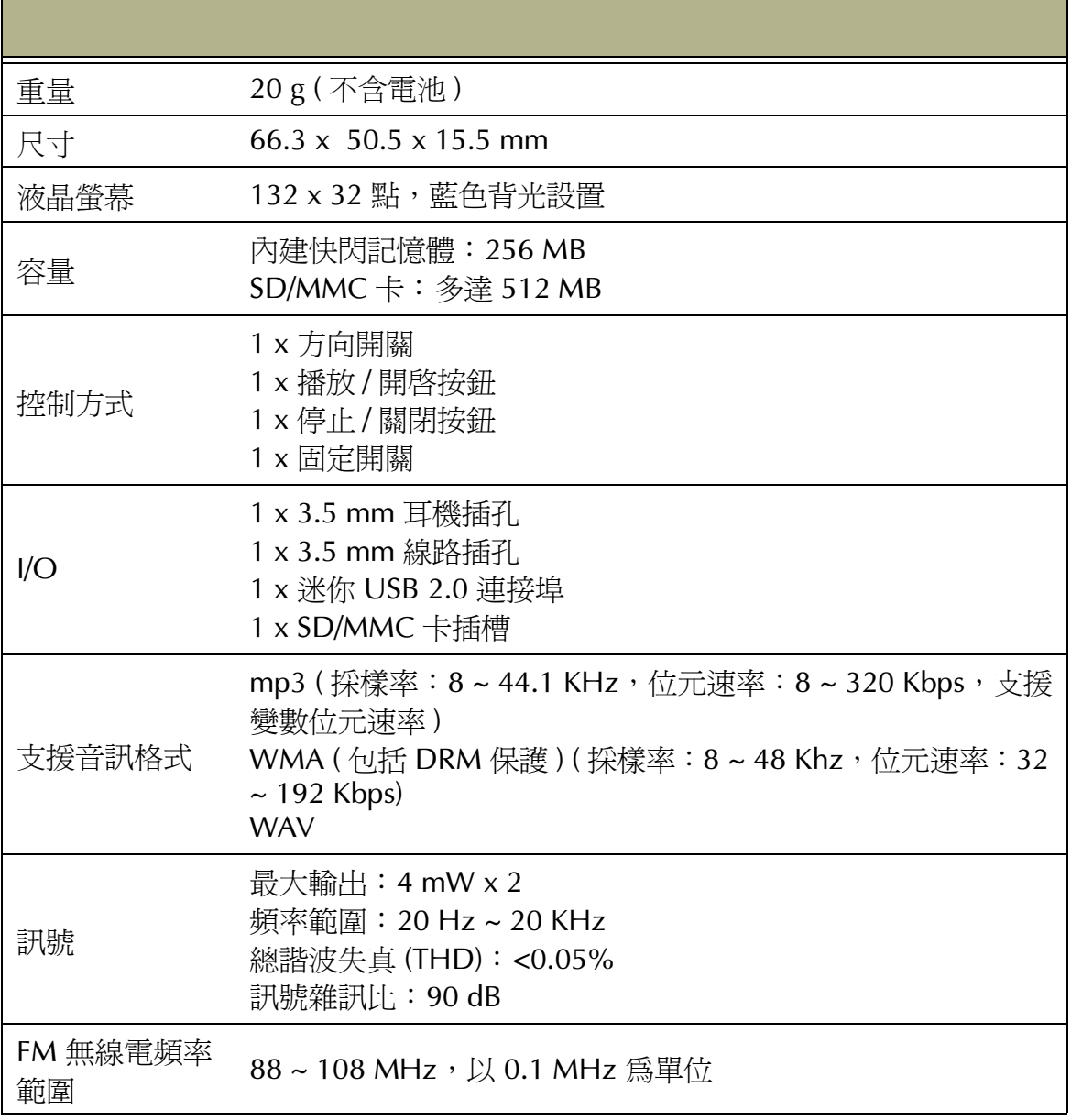

# 附錄

#### <span id="page-23-0"></span>故障排除

問:為什麼在按下 [播放/暫停] 按鈕後,播放機沒有反應?

- 答:請檢查以下項目:
	- 耳機已插入插孔。
	- 電池仍在充電。

問:為什麼無法下載檔案至 MP3 播放機?

- 答:請檢查以下項目:
	- 確認 USB 連接線正確連接電腦及播放機。
	- 若您正在電腦上執行 Windows 98/98SE,請確認電腦已安裝本產品驅動程 式。
	- 檢查播放機內是否有足夠空間儲存該檔案。
	- 確認電池已充滿電。
- 問:為什麼儲存在 MP3 播放機內的資料遺失?
- 答:若傳送資料時電壓不穩,可能會造成資料遺失。強烈建議您備份所有重要的資 料。
- 問:為什麼不同的歌曲有不同的音量大小?
- 答:不同歌曲和音樂類型的音訊錄製音量可能不一致。這可能會造成音量大小不

一。